2012. 10/10(水) 19:00 – 21:00 ボランティアNPOなんでも相談室 資料 「身につけよう!最強プレゼンテーション術」

# **PlanDocssist**

# 身につけよう! 最強プレゼンテーション術

### by using Microsoft PowerPoint ®

- **1.** プレゼンテーションの必要性
- **2. プレゼンテーションの方法 1-3**
- **3.** 資料の作り方
- **4. PowerPoint**資料作成 **1-4**
- **5.** 参考

プランドゥ・アシスト 白田 明

## PlanDoassist

### **1.** プレゼンテーションの必要性

NPO、市民活動団体、企業等において、第三者に説明するシーンが必要な場合が多々発生 します。

そのような場合、話し手が自分の考えを聞き手に説明する行為、すなわちプレゼンテーション presentation をうまく行うことができるということが成否の重要なポイントになります。

最近は、パソコンのプレゼンテーションの代表的なソフトウェアである Microsoft PowerPoint® 等を活用することが殆どですが、重要なのは、何を訴求するかです。

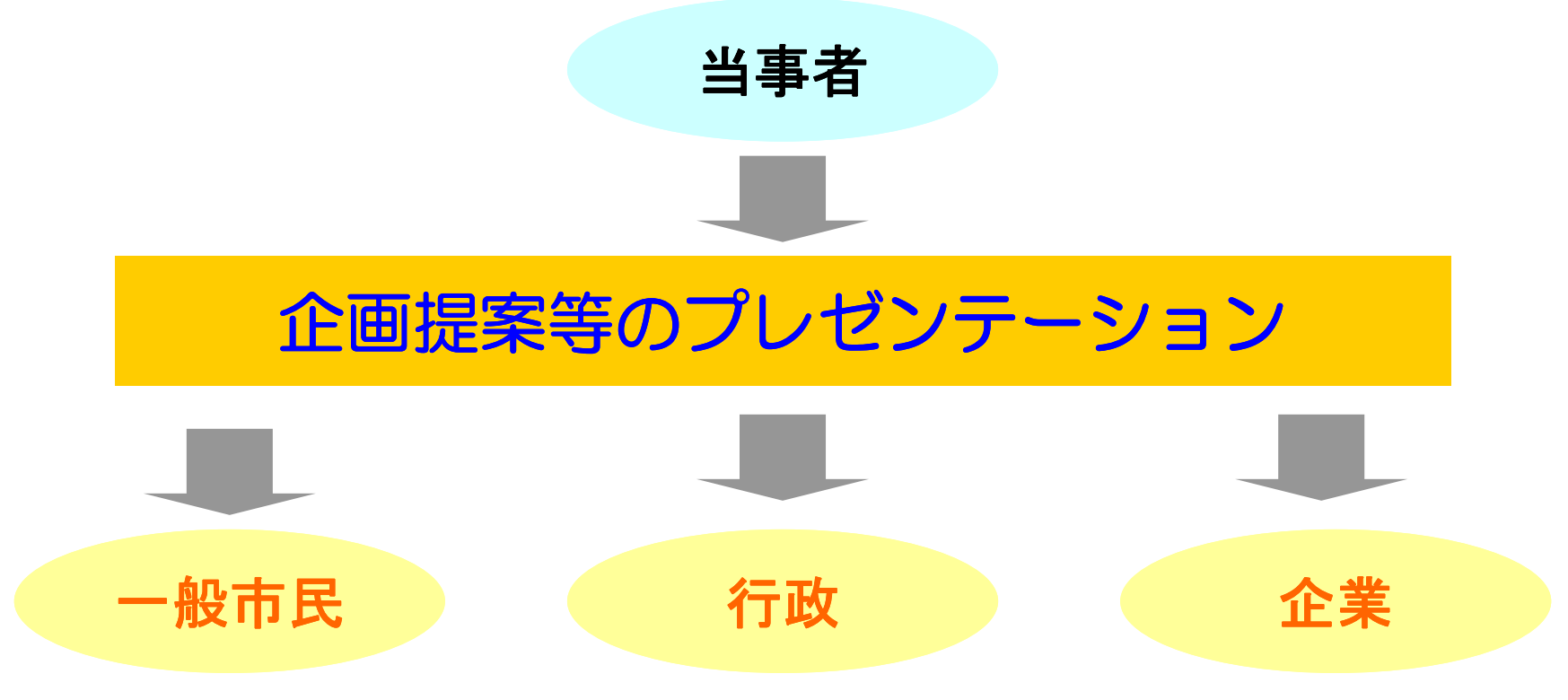

### PlanDoassist

**2.** プレゼンテーションの方法 1

企画提案の場合、提案者が聞き手(行政の職員や審査員)に対し、提案を正確に伝える必要が あります。

**1.** 提案内容は、ストーリー性をもたせる

提案内容で最も重要なことは、提案内容にストーリー性をもたせることです。

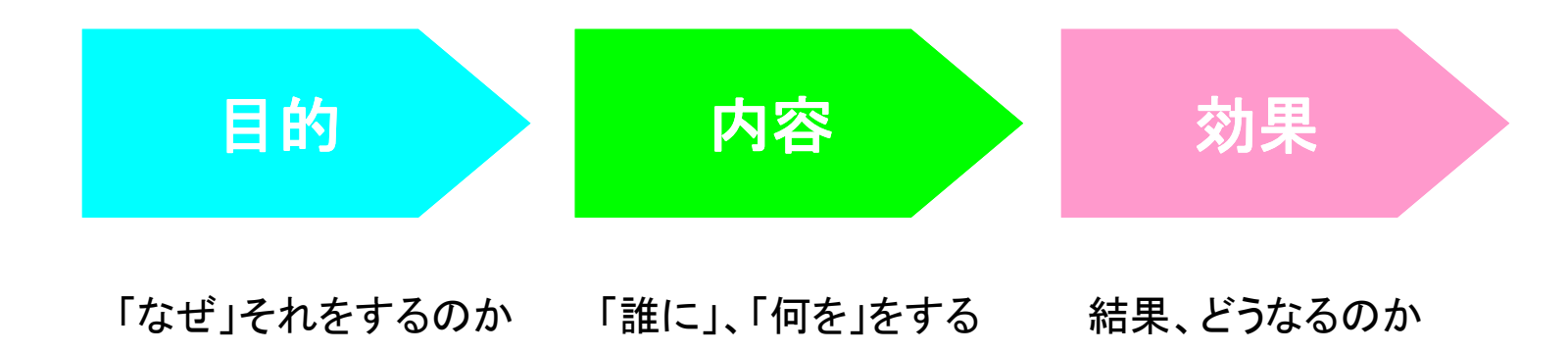

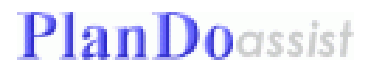

**2.** プレゼンテーションの方法 2

### 2. 説明においては、まず結論を述べる インディング・スタック エンジェント 要点は、

何はともあれ、まず結論を述べましょう。その後、その根拠を説明します。 繰り返す そうすることで、聞き手は理解しやすくなります。 根拠の説明には、なるべく公共性の高い材料を使います。 法律・条令、行政の立案している計画、全国的な動向、成功事例、数値データ・・

#### **3.** 説明は、具体的に

抽象的な表現の後には、具体的な比喩や実例を用い、聞き手てが理解しやすくなるよう 心がけましょう。

#### **4.** 説明は、時間厳守

プレゼンテーションの審査において、規定の時間内にきっちり納めましょう。 これは、事前に準備することで実現可能なことです。

### PlanDocssist

**2.** プレゼンテーションの方法 3

### **5.** 聞き手に好感をもってもらう

企画提案の内容は、内容が陳腐であっても、提案者のしゃべり方や態度によって、 聞き手にすばらしい内容と錯覚を起こさせてしまう効果があります。 そこまでゆかないにしても、聞き手に好感を与える説明をしましょう。

#### ●会場の大きさに応じた声の大きさで

小さな声がボソボソでは、聞きづらく、提案の意欲も感じられません。 自信をもって、はっきりとした口調で説明しましょう。

聞き手が説明内容を聞いて、咀嚼するには、時間が必要です。 ゆっくりめに話すことを意識しましょう。

#### ●強弱やアクセントのメリハリをつけて

一本調子の説明でなく、重要な部分では、少し間をおいて、大きな声で。

●説明は、ゆっくりと<br>- 一般的に人前にたつと、早口になる傾向があります。 - ここの一つ一つ中心に

話しかけるように

### **3.** 資料の作り方

作成する資料も、目的、内容、効果を明確に!

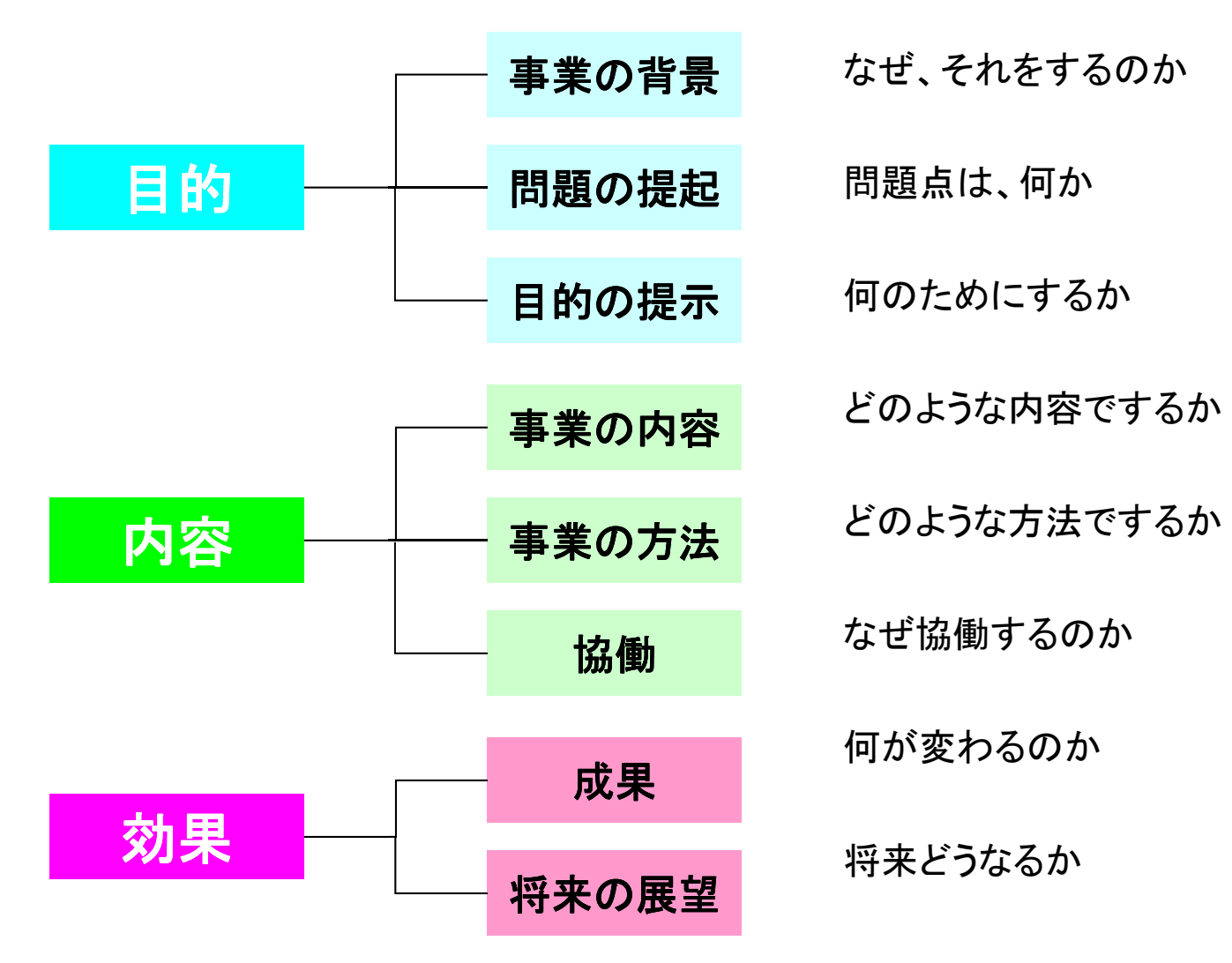

#### **4. PowerPoint**による資料作成 **1** PlanDoassist

プレゼンテーション **Presentation** は、話し手が自分の考えを聞き手に 説明する行為です。そのプレゼンテーションの代表的なソフトウェアが **Microsoft PowerPoint®**です。

このソフトでプレゼンテーションの企画、設計、制作、実行まで行うことが できます。ときには、**PowerPoint**のファイルを「プレゼンテーション」と 呼ぶこともあります。

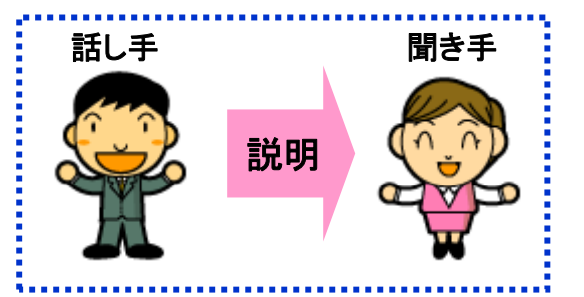

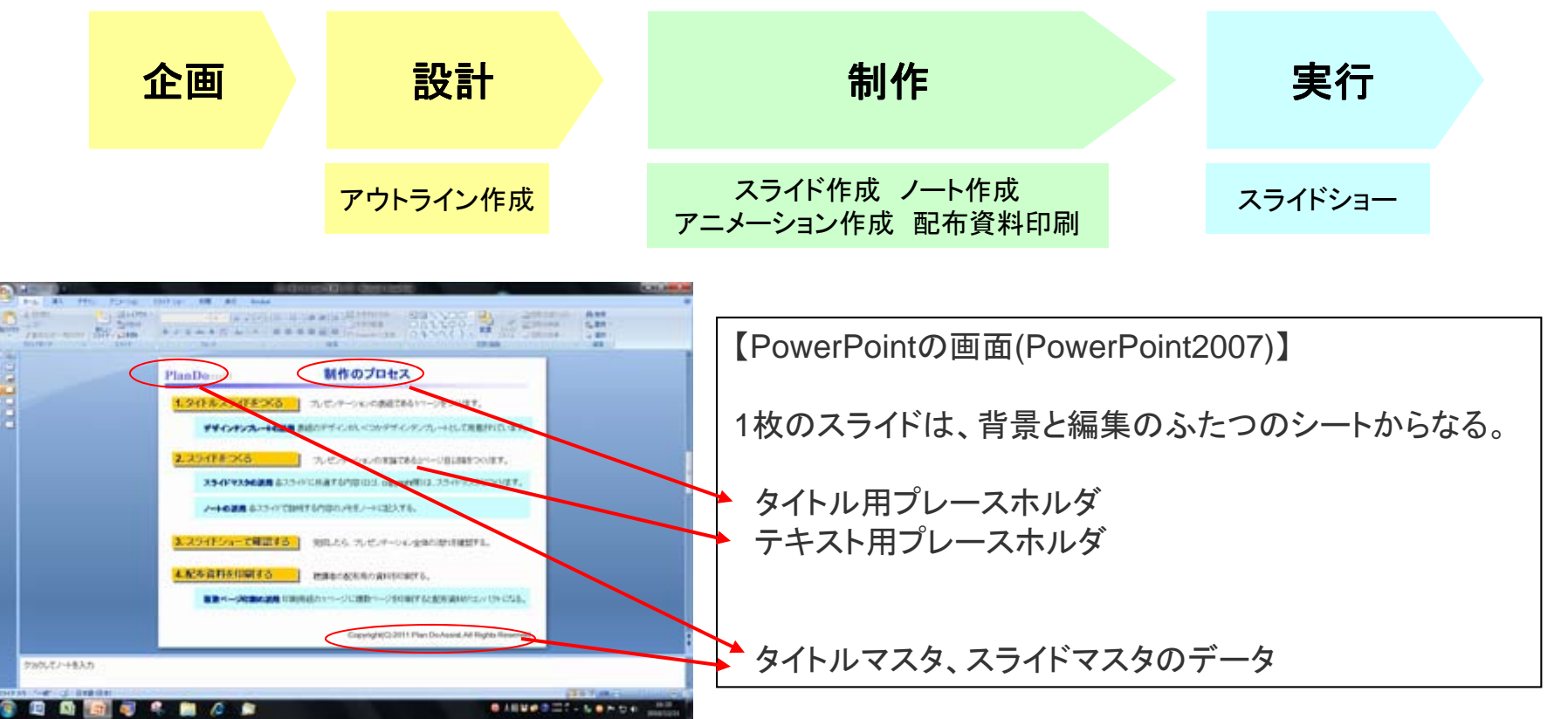

#### **4. PowerPoint**による資料作成 **2** PlanDocssist

#### **1. タイトルスライドをつくる マンセンテーションの表紙である1ページをつくります。**

デザインテンプレートの活用 表紙のデザインがいくつかデザインテンプレートとして用意されています。

### 2. スライドをつくる マンデージェンの本論である2ページ目以降をつくります。

スライドマスタの活用 各スライドに共通する内容(ロゴ、copyright等)は、スライドマスタにつくります。

ノートの活用 各スライドで説明する内容のメモをノートに記入する。

<mark>3. スライドショーで確認する</mark> 実成したら、プレゼンテーション全体の流れを確認する。

#### 4. 配布資料を印刷する **Web Deception Deception Deception** 聴講者の配布用の資料を印刷する。

複数ページ印刷の活用 印刷用紙の1ページに複数ページを印刷すると配布資料がコンパクトになる。

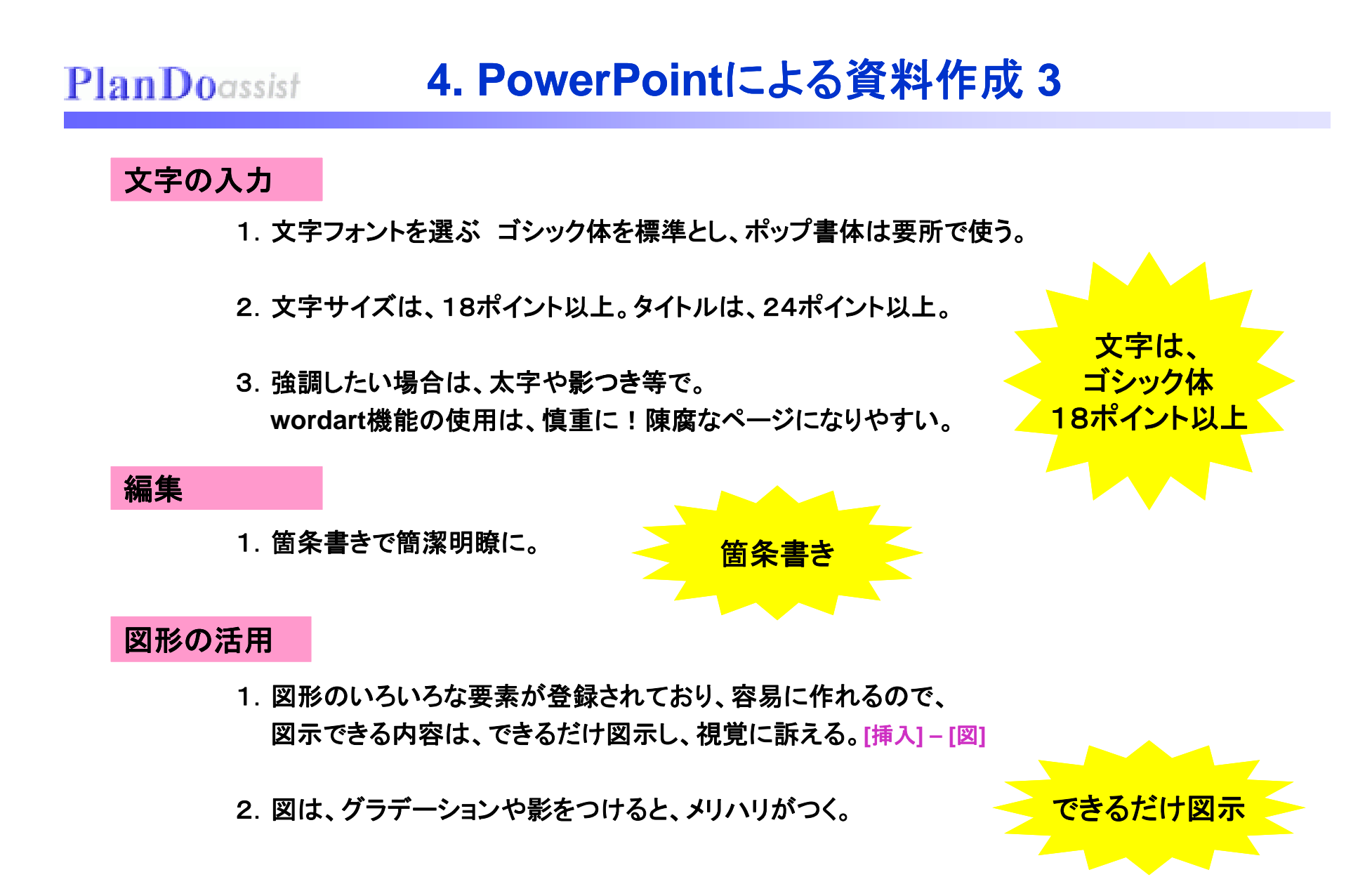

### **4. PowerPoint**による資料作成 **4**

## 表・グラフの活用 しょうしょう しょうしょう しゅうしょう しょうしょう あいじょう あいざつ あいおん あいじょう あいざつ しょうしゅう あいざつ しょうしょう

PlanDocssist

1.表作成、グラフ作成の機能もあるので、活用する。 **Excel**の表やグラフも挿入できるが 操作性がいまひとつなので 注意 **[**挿入**] [**表**] [**グラフ**]** の表やグラフも挿入できるが、操作性がいまひとつなので、注意。 **–** 、演出を加える

1. ページ内の文字や図形をアニメーションで動かすこともできますので、 <mark>ソニメーション等の</mark> 強調したい場合には活用する。**[**アニメーション**] – [**アニメーションの設定**]** アニメーション等の **効果を使い、メリハリを** 

2.ページの切り替えにスライドイン等の効果を加えることもできます。 ただし、全ページを統一した効果で使いましょう。 **[**アニメーション**] – [**アニメーション**]**

3.スライドショー実施時にペンで手書きを加えることもできます。

 $[$ ポインタオプション1 – [ボールペン1、[フェルトペン1、[蛍光ペン]

#### 編集上のポイント

1. プレゼンテーションは、カラーで行えますが、 配布資料はプリンタの関係で白黒となることもありますので、 白黒になっても判読できる配色に考慮しましょう。 インプロング 資料は、白黒印刷に配慮

### 参考

### ★**PowerPoint**互換の無料ソフト **Impress**

**OpenOffice.org** http://ja.openoffice.org/

他にWord、Excelの互換ソフトWriter、Calc等の無料ソフトもダウンロードできます。

### ◆プランドゥ・アシスト関連

・「プランドゥ・アシスト」のサイト http://www.pd-assist.com/

・「わたらせからの風」サイト http://www.pd-assist.com/wind\_wat/

・経営戦略支援ブログ「何はともあれ**PlanDo!**」

http://plando.cocolog-nifty.com/blog/

ご質問がありましたら、**ashirota@pd ashirota@pd-assist.com assist.com**まで。答えられる範囲でお答えします。

プレゼンテーションは、 話の中身 7**%**、パフォーマンス パフォーマンス 55**%**、話し方 38**%**です。 情熱をこめて!